# **KRAMER**

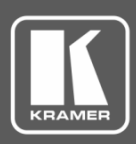

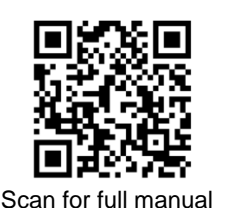

## KDS-10 Quick Start Guide

This guide helps you install and use your **KDS-10** for the first time.

Go t[o www.kramerav.com/downloads/KDS-10](http://www.kramerav.com/downloads/KDS-10) to download the latest user manual and check if firmware upgrades are available.

### **Step 1: Check what's in the box**

- **KDS-10 4K Video Encoder/Decoder** 1 Power cord 4 Rubber feet
- $\leq 1$  Quick start guide

#### **Step 2: Get to know your KDS-10 FRONT PANEL BACK PANEL** HƏMI  $\overline{11CD}$ AUDIO I/O 12V DC  $+L - G + R$ CTPL C<sub>rivK</sub>  $\sigma$   $\sigma$  $\circ$ OUT  $\overline{IAN}$  $\ln 2$ 4K Video Encoder/Decoder  $KDS-10$   $\cap$   $\cap$  $\left( 3 \right)$  $\left( 4\right)$  $\left( 5\right)$  $\left( 6\right)$  $\left(7\right)$  $\left( \mathbf{8}\right)$  $\circled{9}$  $(10)$  $(1)$  $\mathbf{2}$ **# Feature Function** USB Type A Port For future use. 2 POWER LED Lights when the device is powered ON **Encoder Mode Decoder Mode** 3 LINK LEDs (1 & 2) Each LED represents an HDMI™ input LED 1 represents HDMI output. LED 2 is status. non-functional. **White Flashing** = Device booting up. **White Flashing** = Device booting up. **Red** = Error. **Red** = Error. • HDMI In not connected. • HDMI Out not connected. Ethernet not connected. Ethernet not connected. **Blue** = The stream is administratively **Blue** = The stream is administratively stopped via webpage interface. stopped via webpage interface. **Purple** = Waiting for an HDMI input **Purple** = Waiting for a connection to be established. signal. **Green** = HDMI input signal detected. **Green** = HDMI output signal detected. 4 IN HDMI Connectors (1 to 2) Connect to up to 2 HDMI sources. 5 | OUT HDMI Connector | Connect to an HDMI acceptor. 6 LAN RJ-45 Connector Connect to the network using recommended Kramer cables. 7 AUDIO IN/OUT Balanced Stereo Audio Connect to an analog audio acceptor or receiver. 5-pin Terminal Block Connector 8 CTRL Mini USB Connector Connect to PC to send P3K commands to control device. 9 RESET button **Press and hold while powering on the device to reset to factory default parameters.** 10 12V DC Connector Connect LC Connect to the power adapter

#### **Step 3: Mount KDS-10**

Install **KDS-10** using one of the following methods:

- Attach the rubber feet and place the unit on a flat surface.
- Fasten a bracket (not included) on each side of the unit and attach it to a flat surface (see [www.kramerav.com/downloads/KDS-10\)](http://www.kramerav.com/downloads/KDS-10).
- Mount the unit in a rack using the recommended rack adapter (se[e www.kramerav.com/product/KDS-10\)](http://www.kramerav.com/product/KDS-10).

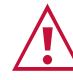

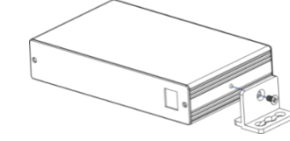

- Ensure that the environment (e.g., maximum ambient temperature & air flow) is compatible for the device.
- Avoid uneven mechanical loading.
- Appropriate consideration of equipment nameplate ratings should be used for avoiding overloading of the circuits.
- Reliable earthing of rack-mounted equipment should be maintained.

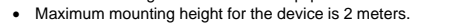

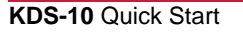

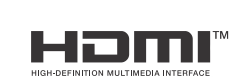

P/N: 2900-301387QS Rev: 1

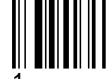

#### **Step 4: Connect inputs and outputs**

Always switch OFF the power on each device before connecting it to your **KDS-10**.

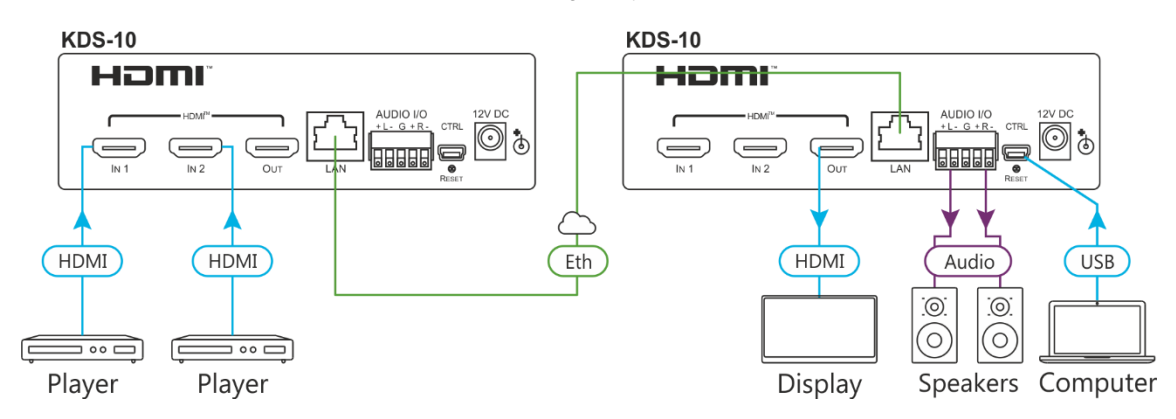

#### **Connecting audio output Connecting audio Inputs**

Connecting the audio output to a balanced stereo audio acceptor:

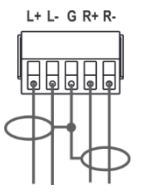

Connecting the audio output to an unbalanced stereo audio acceptor:

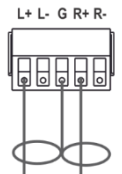

Connecting a balanced stereo audio source to the balanced input

Connecting an unbalanced stereo audio source to the balanced input

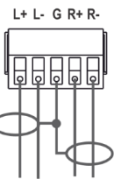

 $L+ L- G R+ R$ 

For optimal performance, use the recommended Kramer cables available a[t www.kramerav.com/product/KDS-10.](http://www.kramerav.com/product/KDS-10)

Using third-party cables may cause damage!

#### **Step 5: Connect power**

Connect the power cord to **KDS-10** and plug it into the mains electricity.

Safety Instructions (Se[e www.kramerav.com](http://www.kramerav.com/) for updated safety information) **Caution:**

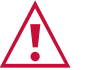

- For products with relay terminals and GPI\O ports, please refer to the permitted rating for an external connection, located next to the terminal or in the User Manual. There are no operator serviceable parts inside the unit.
- **Warning:**
	-
	- Use only the power cord that is supplied with the unit. Disconnect the power and unplug the unit from the wall before installing.

## **Step 6: Operate KDS-10**

Operate **KDS-10** via:

- Remotely, by Mini USB serial commands transmitted by a touch screen system, PC, or other serial controller
- Embedded web pages via the Ethernet

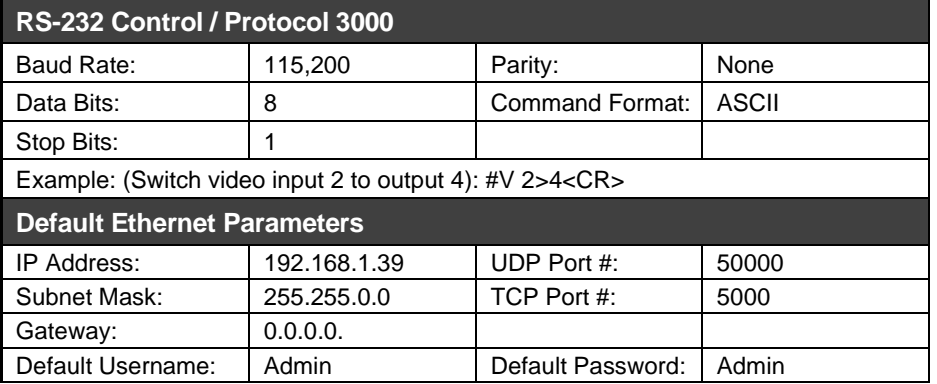

**To control via the Web pages:**

- 1. Connect the **KDS-10** Ethernet port.
- 2. Access the embedded Web pages.

The terms HDMI, HDMI High-Definition Multimedia Interface, and the HDMI Logo are trademarks or registered trademarks of HDMI Licensing Administrator, Inc.

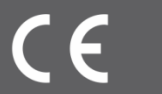

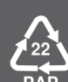